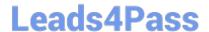

# **DP-203**<sup>Q&As</sup>

Data Engineering on Microsoft Azure

# Pass Microsoft DP-203 Exam with 100% Guarantee

Free Download Real Questions & Answers PDF and VCE file from:

https://www.leads4pass.com/dp-203.html

100% Passing Guarantee 100% Money Back Assurance

Following Questions and Answers are all new published by Microsoft
Official Exam Center

- Instant Download After Purchase
- 100% Money Back Guarantee
- 365 Days Free Update
- 800,000+ Satisfied Customers

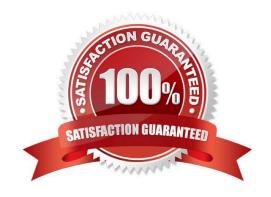

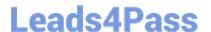

# **QUESTION 1**

You are designing a slowly changing dimension (SCD) for supplier data in an Azure Synapse Analytics dedicated SQL pool.

You plan to keep a record of changes to the available fields.

The supplier data contains the following columns.

| Name                  | Description                           |  |
|-----------------------|---------------------------------------|--|
| SupplierSystemID      | Unique supplier ID in an enterprise   |  |
| (F180) 12             | resource planning (ERP) system        |  |
| SupplierName          | Name of the supplier company          |  |
| SupplierAddress1      | Address of the supplier company       |  |
| SupplierAddress2      | Second address of the supplier        |  |
|                       | company                               |  |
| SupplierCity          | City of the supplier company          |  |
| SupplierStateProvince | State or province of the supplier     |  |
|                       | company                               |  |
| SupplierCountry       | Country of the supplier company       |  |
| SupplierPostalCode    | Postal code of the supplier company   |  |
| SupplierDescription   | Free-test description of the supplier |  |
| F. 162-6-29 SML 3     | company                               |  |
| SupplierCategory      | Category of goods provided by the     |  |
|                       | supplier company                      |  |

Which three additional columns should you add to the data to create a Type 2 SCD? Each correct answer presents part of the solution. NOTE: Each correct selection is worth one point.

- A. surrogate primary key
- B. effective start date
- C. business key
- D. last modified date
- E. effective end date
- F. foreign key

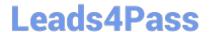

# https://www.leads4pass.com/dp-203.html

2024 Latest leads4pass DP-203 PDF and VCE dumps Download

Correct Answer: ABE

Reference: https://docs.microsoft.com/en-us/sql/integration-services/data-flow/transformations/slowly-changing-dimension-transformations

dimension-transformation

# **QUESTION 2**

You are designing a star schema for a dataset that contains records of online orders. Each record includes an order date, an order due date, and an order ship date.

You need to ensure that the design provides the fastest query times of the records when querying for arbitrary date ranges and aggregating by fiscal calendar attributes.

Which of following two actions should you perform? Each correct answer presents part of the solution.

NOTE: Each correct selection is worth one point.

- A. Use built in SQL functions to extract date attributes.
- B. In the fact table, use integer columns for the date fields.
- C. Use DateTime columns for the date fields.
- D. Create a date dimension table that has an integer key in the format of yyyymmdd.

Correct Answer: AB

# **QUESTION 3**

# DRAG DROP

You have an Azure Stream Analytics job that is a Stream Analytics project solution in Microsoft Visual Studio. The job accepts data generated by IoT devices in the JSON format.

You need to modify the job to accept data generated by the IoT devices in the Protobuf format.

Which three actions should you perform from Visual Studio on sequence? To answer, move the appropriate actions from the list of actions to the answer area and arrange them in the correct order.

Select and Place:

# https://www.leads4pass.com/dp-203.html

2024 Latest leads4pass DP-203 PDF and VCE dumps Download

#### Actions **Answer Area**

Change the Event Serialization Format to Protobuf in the input ison file of the job and reference the DLL.

Add an Azure Stream Analytics Custom Deserializer Project (.NET) project to the solution.

Add .NET deserializer code for Protobuf to the custom deserializer project.

Add .NET deserializer code for Protobuf to the Stream Analytics project.

Add an Azure Stream Analytics Application project to the solution.

# Correct Answer:

#### Actions **Answer Area**

Change the Event Serialization Format to Protobuf in the input.json file of the job and reference the DLL.

Add an Azure Stream Analytics Custom Deserializer Project (.NET) project to the solution.

Add .NET deserializer code for Protobuf to the custom deserializer project.

Add an Azure Stream Analytics Application project to the solution.

Add .NET deserializer code for Protobuf to the Stream Analytics project.

Step 1: Add an Azure Stream Analytics Custom Deserializer Project (.NET) project to the solution. Create a custom deserializer

1.

Open Visual Studio and select File > New > Project. Search for Stream Analytics and select Azure Stream Analytics Custom Deserializer Project (.NET). Give the project a name, like Protobuf Deserializer.

2.

In Solution Explorer, right-click your Protobuf Deserializer project and select Manage NuGet Packages from the menu. Then install the Microsoft.Azure.StreamAnalytics and Google.Protobuf NuGet packages.

3.

Add the MessageBodyProto class and the MessageBodyDeserializer class to your project.

4.

Build the Protobuf Deserializer project.

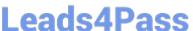

Step 2: Add .NET deserializer code for Protobuf to the custom deserializer project Azure Stream Analytics has built-in support for three data formats: JSON, CSV, and Avro. With custom .NET deserializers, you can read data from other

formats such as Protocol Buffer, Bond and other user defined formats for both cloud and edge jobs.

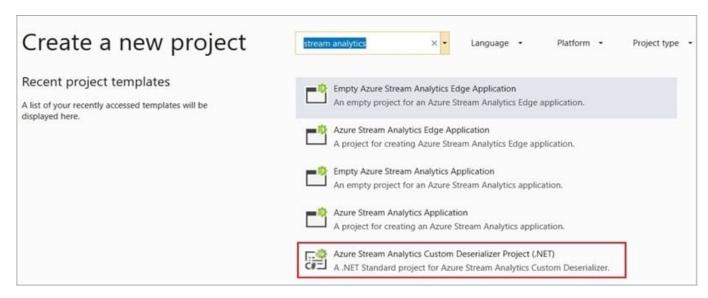

Step 3: Add an Azure Stream Analytics Application project to the solution Add an Azure Stream Analytics project In Solution Explorer, right-click the Protobuf Deserializer solution and select Add > New Project. Under Azure Stream Analytics > Stream Analytics, choose Azure Stream Analytics Application. Name it ProtobufCloudDeserializer and select OK. Right-click References under the ProtobufCloudDeserializer Azure Stream Analytics project. Under Projects, add Protobuf Deserializer. It should be automatically populated for you.

## **QUESTION 4**

You have two fact tables named Flight and Weather. Queries targeting the tables will be based on the join between the following columns.

| Table                            | Column                              |
|----------------------------------|-------------------------------------|
| Flight                           | ArrivalAirportID<br>ArrivalDateTime |
| Weather AirportID ReportDateTime |                                     |

You need to recommend a solution that maximum query performance. What should you include in the recommendation?

- A. In each table, create a column as a composite of the other two columns in the table.
- B. In each table, create an IDENTITY column.
- C. In the tables, use a hash distribution of ArriveDateTime and ReportDateTime.
- D. In the tables, use a hash distribution of ArriveAirPortID and AirportID.

Correct Answer: D

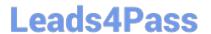

# **QUESTION 5**

You have an Azure Storage account and a data warehouse in Azure Synapse Analytics in the UK South region.

You need to copy blob data from the storage account to the data warehouse by using Azure Data Factory. The solution must meet the following requirements:

Ensure that the data remains in the UK South region at all times.

Minimize administrative effort.

Which type of integration runtime should you use?

A. Azure integration runtime

B. Azure-SSIS integration runtime

C. Self-hosted integration runtime

Correct Answer: A

| IR type                   | Public network         | Private network        |
|---------------------------|------------------------|------------------------|
| Azure                     | Data Flow              |                        |
|                           | Data movement          |                        |
|                           | Activity dispatch      |                        |
| Self-hosted Data movement | Data movement          | Data movement          |
|                           | Activity dispatch      | Activity dispatch      |
| Azure-SSIS                | SSIS package execution | SSIS package execution |

## Incorrect Answers:

C: Self-hosted integration runtime is to be used On-premises.

Reference: https://docs.microsoft.com/en-us/azure/data-factory/concepts-integration-runtime

Latest DP-203 Dumps

**DP-203 Practice Test** 

**DP-203 Braindumps**